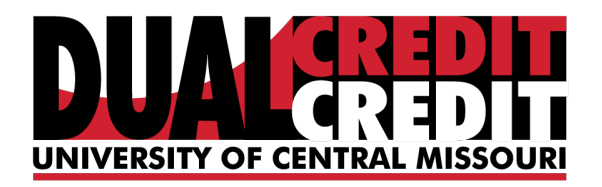

## **Instructions for Authorizing Additional Users to UCM Payment Center**

Are you assisting with your student's tuition and would like access to billing information? To gain access to UCM's Payment Center, your student must designate you as an authorized user -even if they have granted you access to other UCM information. Your student (and only your student) can do this by following the directions below.

Authorized users can:

- Receive email notifications with each tuition billing statement
- View account balances, activity and payment history
- Make payments online using eChecks, credit or debit cards
- Retrieve 1098T tax forms

Authorized users cannot:

- Access academic records, classes, or other personal student information
- Request financial records from the Office of Student Financial Services or the Office of Student **Accounts**

## *Adding an Authorized User*

Log into [mycentral.ucmo.edu](https://mycentral.ucmo.edu/) using your UCM Network ID and password. If you don't know or remember your Network ID, you can retrieve it through the [Username Recovery application.](https://www2.ucmo.edu/webapps/network_lookup/) This will email your Network ID to the personal email account that is on record.

**MyCentral is UCM's web portal where students can also change personal information, pay bills, look-up grades, request transcripts, log into Blackboard and student email.** Once in MyCentral,

**Step 1:** Click on S*tudent,* then *Student Financial Services and UCM Payment Center*

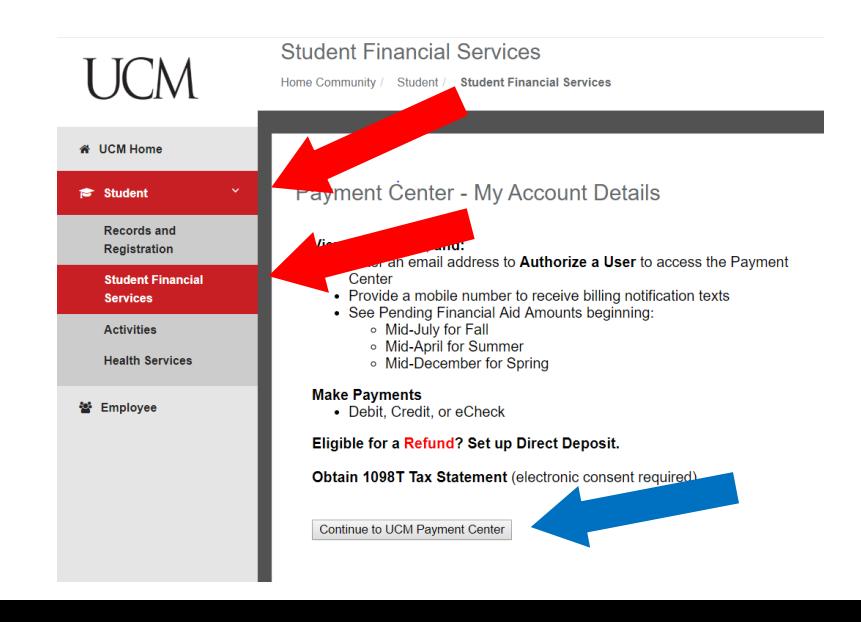

## *Inside your Student Account*

**Step 1:** Click on *Authorized Users*

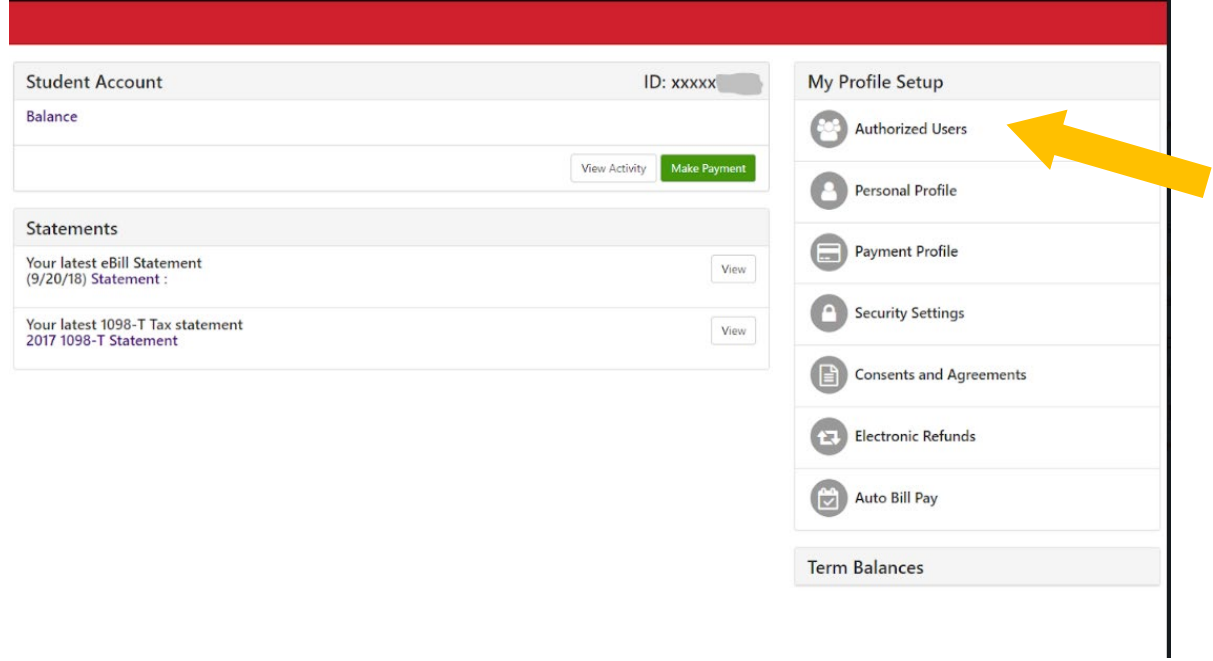

**Step 2:** Enter the email address of the person you want to authorize and choose access level

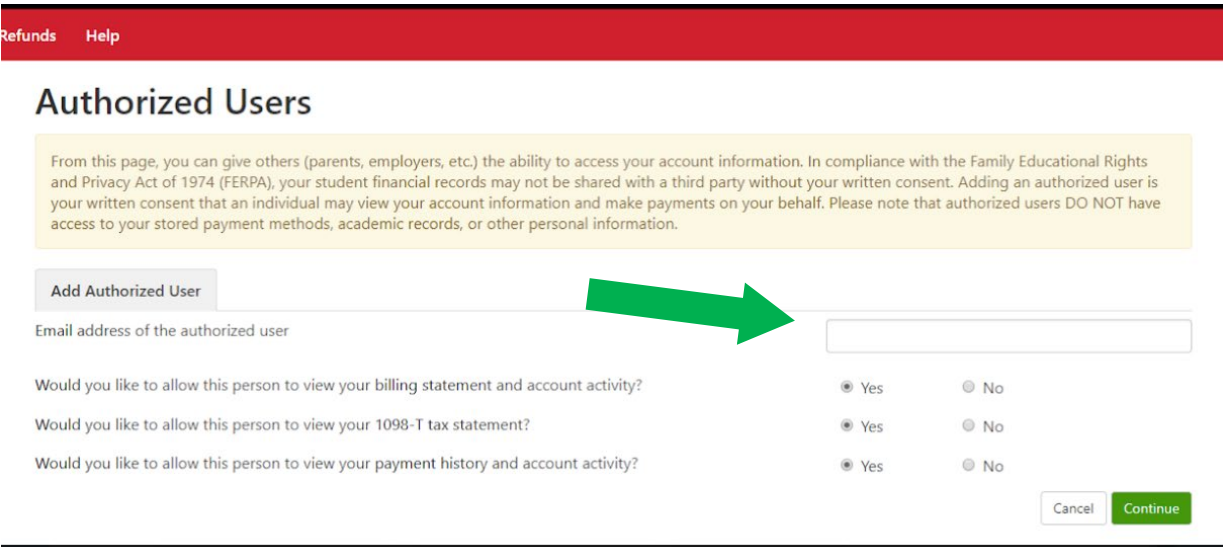

## **Step 3:** Agree to the terms by checking the box and click *Continue*

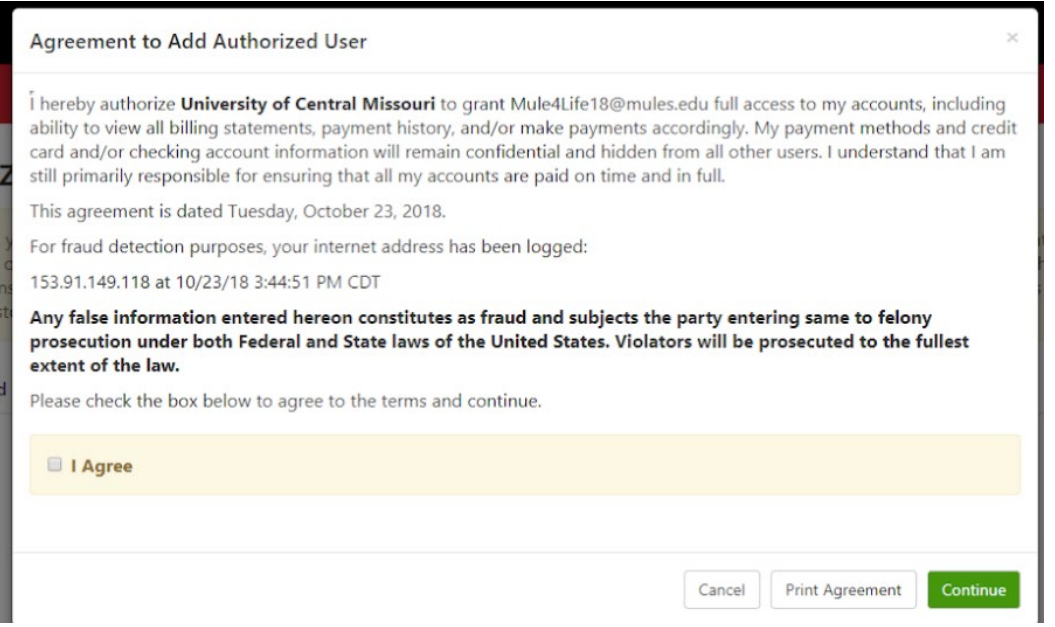

**Step 4:** Receive a confirmation

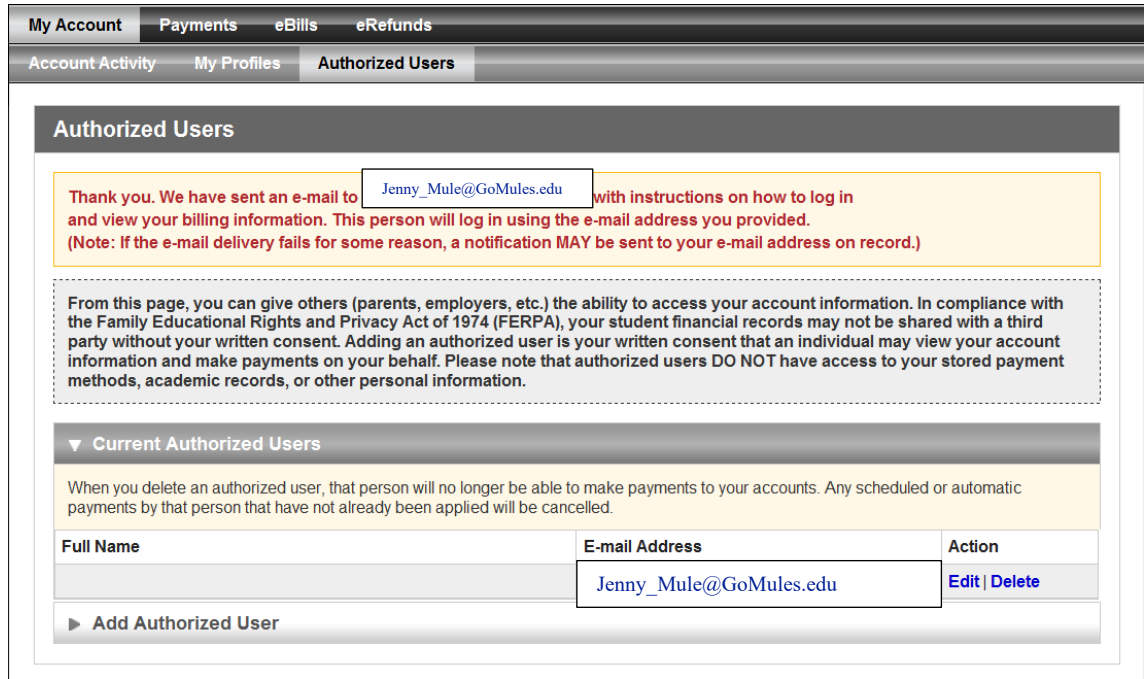

An email notification will be sent to all authorized users allowing immediate account access.